# Magnifique

# **Manuale**

## **1. CONTENUTO DELLA CONFEZIONE**

- 1) Unità MAGNIFIQUE
- 2) Disco CD di installazione
- 3) 4 batterie di tipo AAA
- 4) Manuale Utente
- 5) Cavo Mini-USB
- 6) Custodia

### **2***.* **CONTROLLI**

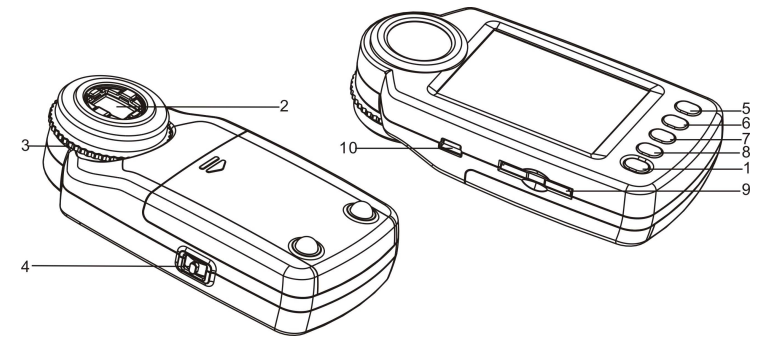

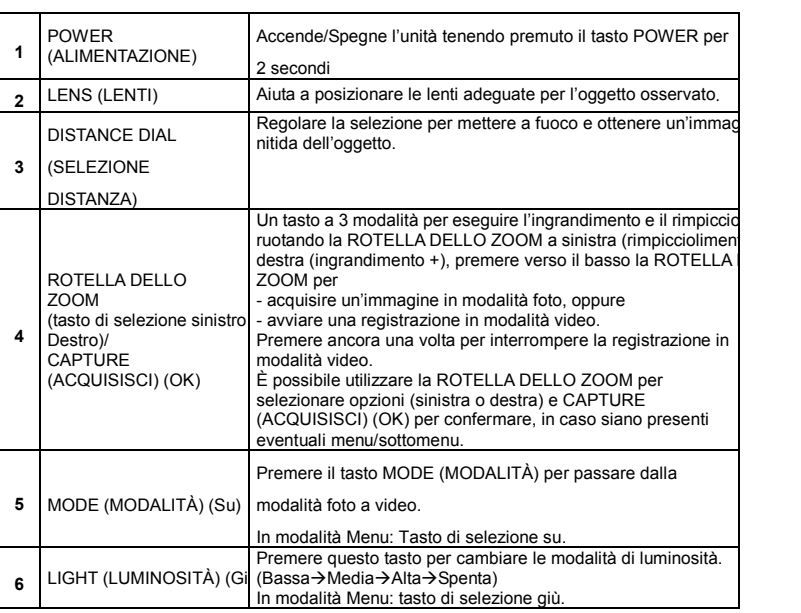

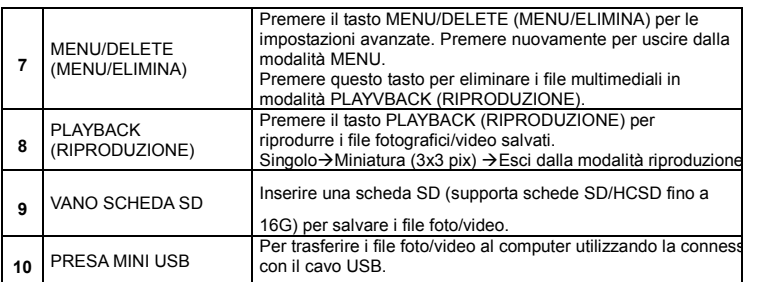

## **3. SPIEGAZIONE DELLE ICONE DI STATO**

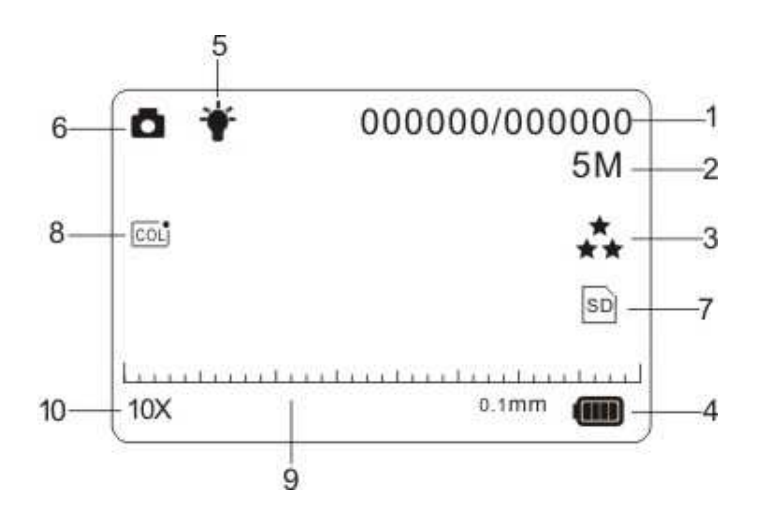

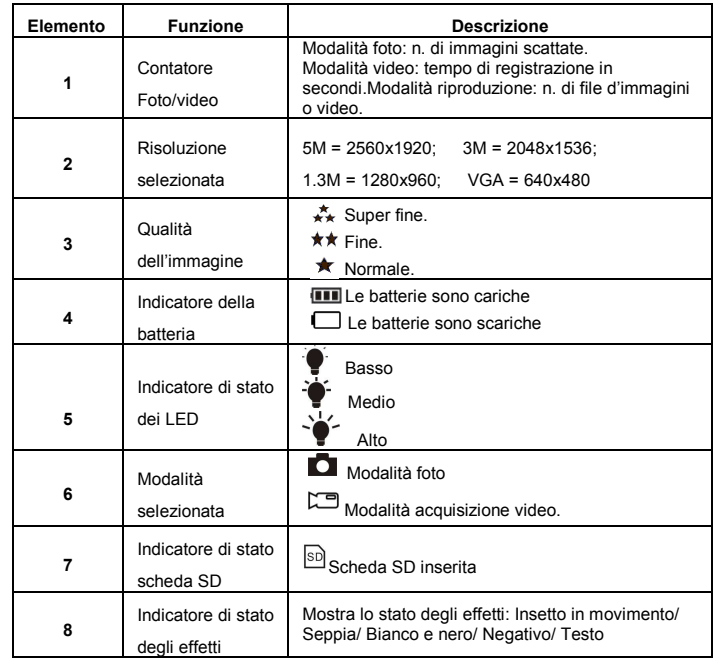

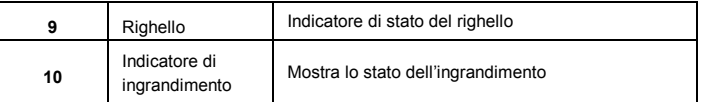

## **4. FUNZIONAMENTO DI BASE**

• Installare le 4 batterie di tipo AAA nel MAGNIFIQUE.

 • Accendere il MAGNIFIQUE premendo e tenendo premuto il tasto POWER per 2 secondi.• Posizionare l'oggetto di osservazione sotto le lenti dell'obiettivo digitale.

 • L'oggetto sarà visualizzato sullo schermo. Regolare il tasto di DISTANCE DEAL (SELEZIONE DELLA DISTANZA) per ottenere la migliore immagine dell'oggetto. • Ruotare DISTANCE DEAL (SELEZIONE DELLA DISTANZA), si troveranno due punti chiari, i quali sono conformi al rapporto di zoom inferiore (ingrandimento ottico 10X) e il rapporto di zoom superiore (ingrandimento ottico 17X). Ruotare DISTANCE DEAL (SELEZIONE DI DISTANZA) su/giù fino alla visualizzazione del righello, quindi regolarlo adeguatamente per ottenere un'immagine chiara.

 • La presente fotocamera fornisce la modalità luminosità off/luminosità bassa/Luminosità media/luminosità alta. È possibile scegliere la luminosità adeguata dei LED durante l'osservazione di oggetti ravvicinati.

 • È possibile utilizzare il righello in dotazione per misurare l'oggetto di osservazione. La lunghezza rappresentata da ciascuna barra è visualizzata sulla destra del righello. Considerare il diagramma qui di seguito come un esempio, ciascuna barra rappresenta 0,1 mm. *È* possibile calcolare la lunghezza dell'oggetto in base alle barre occupate.

 $0.1$ mm

#### 

#### **Nota**:

- **1.** Assicurarsi che la fotocamera si trovi completamente sull'oggetto osservato.
- **2.** Il valore misurato dal righello potrebbe presentare alcune Imprecisioni a causa della differenza nelle posizioni di messa a fuoco.

#### **Il valore è da considerarsi solamente di riferimento.**

 • Il rapporto di zoom attuale apparirà in basso a sinistra del righello. Zoomare la visualizzazione ruotando la ROTELLA DELLO ZOOM a sinistra (rimpicciolimento) o a destra (ingrandimento). Quanto il rapporto di zoom ottico è 10x, il rapporto di zoom digitale massimo arriva fino a 320.x; quando il rapporto di zoom ottico è 17x, il rapporto di zoom digitale massimo arriva fino a 500.x.

#### **Nota**˖

 Maggiore sarà il rapporto di zoom digitale, maggiore sarà la variazione del righello e del tasso di zoom reale e, allo stesso modo, peggiore sarà la qualità dell'immagine. Pertanto, selezionare il rapporto di zoom digitale appropriato in base alle proprie esigenze. • Passare dalla modalità foto a video premendo il tasto MODE (MODALITÀ). Premere il tasto CAPTURE (ACQUISISCI) (rotella dello zoom) in avanti per scattare una foto/video, la foto o il video saranno quindi salvati nella scheda di memoria SD installata nell'unità.• Visualizzare i file foto/video salvati in modalità PLAYBACK (RIPRODUZIONE). MAGNIFIQUE salverà le immagini acquisite in formato JPEG (immagine), e in formato AVI in modalità

video, il quale può essere riprodotto sul computer.

## **5. RIPRODUZIONE**

 Visualizzare i file foto/video salvati con MAGNIFIQUE in modalità PLAYBACK (RIPRODUZIONE). • MAGNIFIQUE fornisce 2 opzioni: a) Singolo b) Miniatura

 • Premere il tasto PLAYBACK (RIPRODUZIONE) per accedere alla modalità PLAYBACK (RIPRODUZIONE) singola.

 • In modalità PLAYBACK (RIPRODUZIONE) singola, premere il tasto su/giù per il file multimediale precedente o successivo, premere il tasto menu per accedere al menu di selezione elimina/presentazione fotografica.

 • Durante la riproduzione in presentazione fotografica, è possibile interrompere la presentazione premendo il tasto OK.

 • In modalità PLAYBACK (RIPRODUZIONE) singola, ruotare la ROTELLA DELLO ZOOM per ingrandire rimpicciolire. In modalità zoom, premere il tasto OK per accedere alla modalità di riproduzione fotografica. Premere il tasto ROTELLA DELLO ZOOM per spostarsi a sinistra/destra e i tasti MODE (MODALITÀ) e LIGHT (LUMINOSITÀ) per spostarsi su/giù per visualizzare le foto.

 • In modalità miniatura, ruotare la ROTELLA DELLO ZOOM a sinistra/destra e premere i tasti su/giù per selezionare il file multimediale, premere CAPTURE (ACQUISISCI)/OK per visualizzare.

• È possibile eliminare un singolo file fotografico/video o tutti i file dalla scheda SD premendo il tasto MENU/DELETE (MENU/ELIMINA) in modalità PLAYBACK (RIPRODUZIONE) singola.

 • Premere il tasto PLAYBACK (RIPRODUZIONE) fino all'entrata in modalità PLAYBACK (RIPRODUZIONE) (singola→miniatura→esci)

 • In modalità PLAYBACK (RIPRODUZIONE) singola, premere il tasto OK per uscire dallamodalità PLAYBACK (RIPRODUZIONE).

## **6. IMPOSTAZIONI AVANZATE**

Fornisce varie opzioni per personalizzare il MAGNIFIQUE. Premere il tasto MENU per le impostazioni avanzate.

 Per effettuare una selezione, ruotare la ROTELLA DELLO ZOOM a sinistra/destra e premere i tasti su/giù per evidenziare la selezione,

Quindi premere CAPTURE (ACQUISISCI)/OK per confermare.

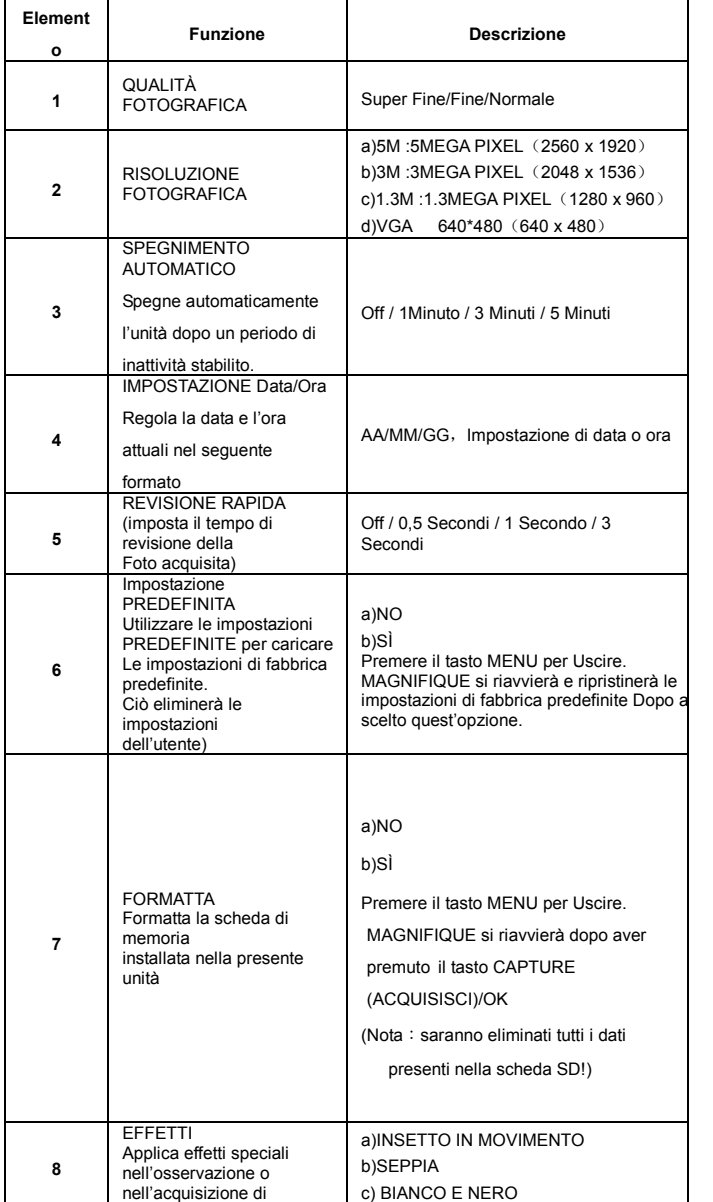

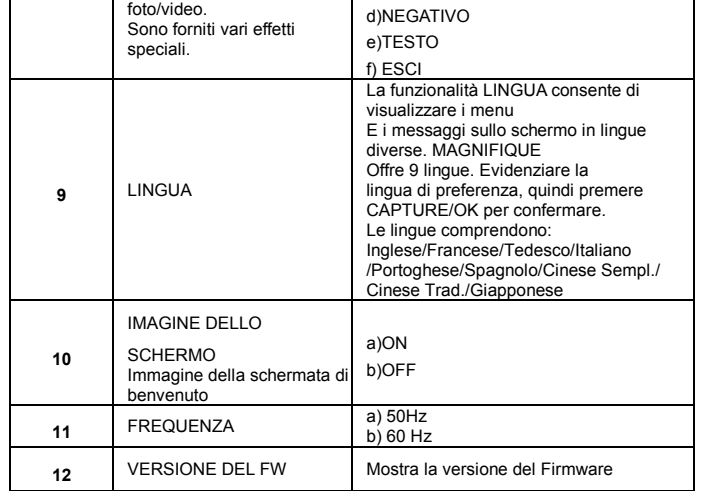

## **7. ALIMENTAZIONE**

• MAGNIFIQUE funziona con batterie (4 X AAA).

 • Per periodi di inutilizzo prolungati, rimuovere le batterie al fine di evitare danni derivanti dallo scaricamento/perdita di liquido delle batterie.

 • MAGNIFIQUE utilizza batterie alcaline. Non mescolare i tipi di batteria in uso e non ricaricare le batterie alcaline.

## **8.INFORMAZIONI SULLE SPECIFICHE DEL PRODOTTO**

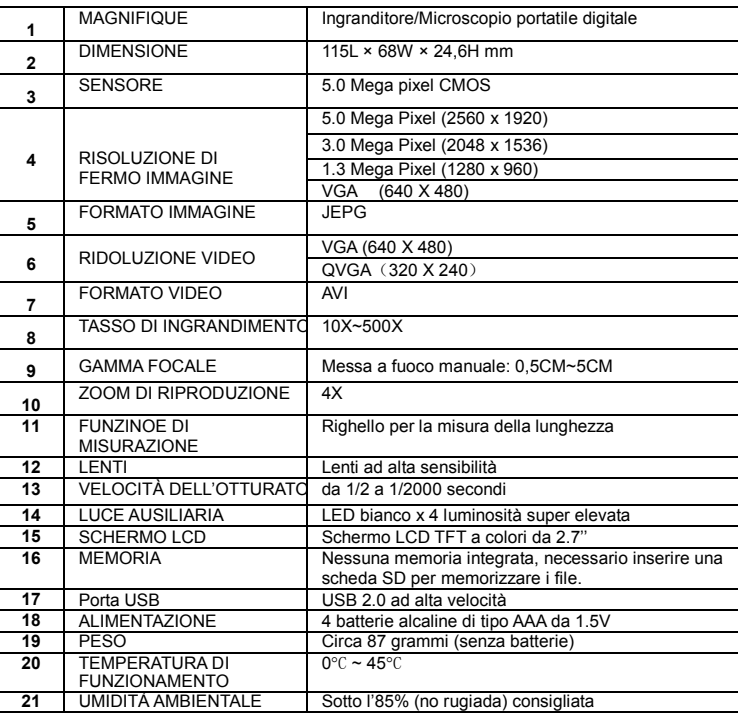

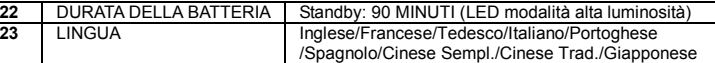

## **9. REQUISITI DI SISTEMA**

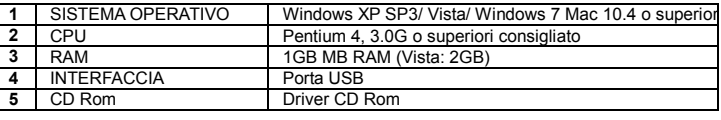

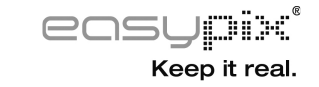

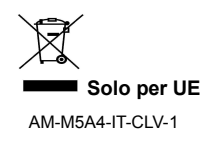